# モビリティリゾートもてぎ

ビジター登録について **ていている**<br>ついて<br>モビリティリゾートもてぎ モータースポーツ課<br>MCoM事務局

ICON

MCoM事務局

2022年12月15日

#### モビリティリゾートもてぎホームページ

モータースポーツ→MCoM会員→「新規入会について」から

ビジター会員登録をしてください。

# https://www.mr-motegi.jp/mcom/entry/

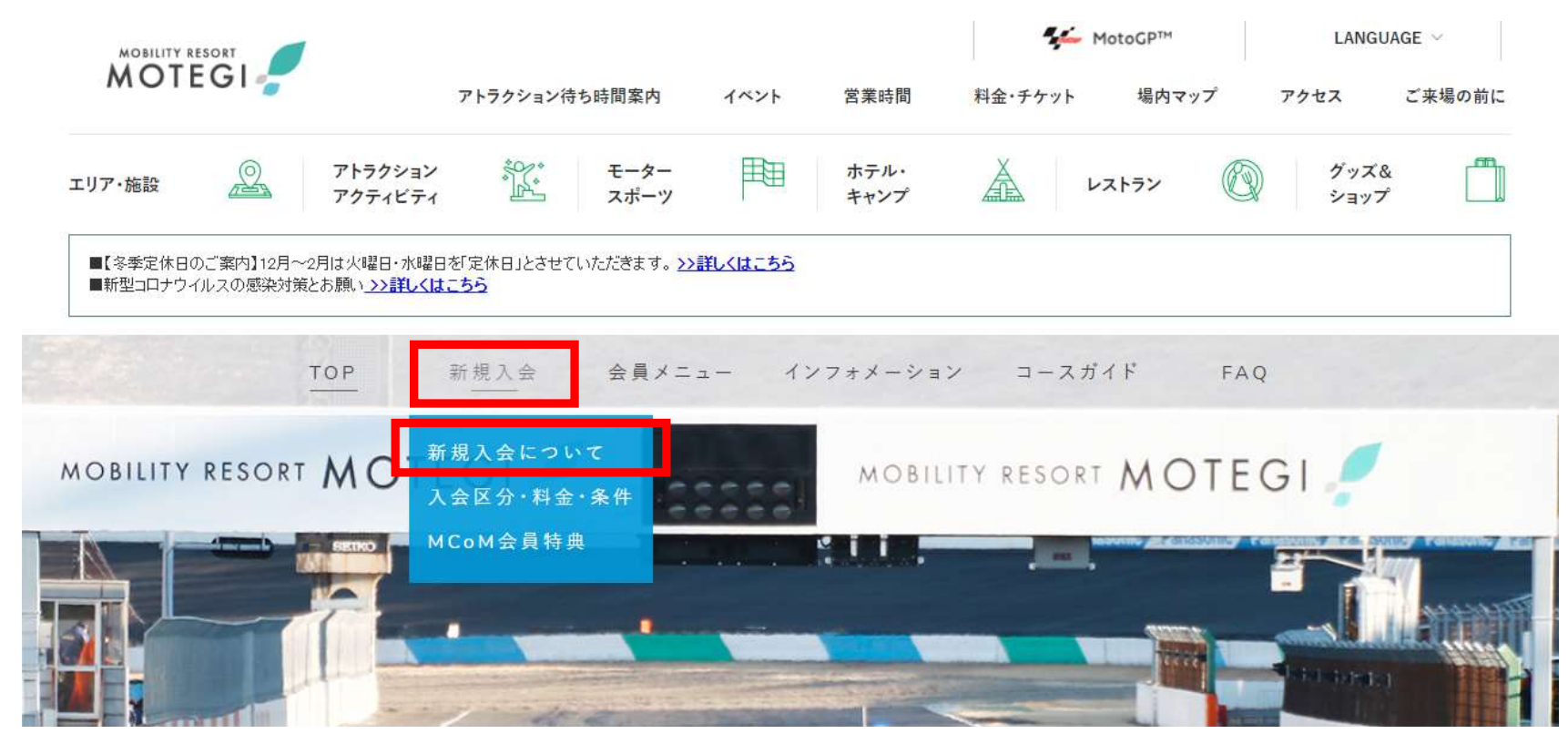

# https://www.mr-motegi.jp/mcom/entry/

新規入会についての「入会手続き」のボタンをクリック

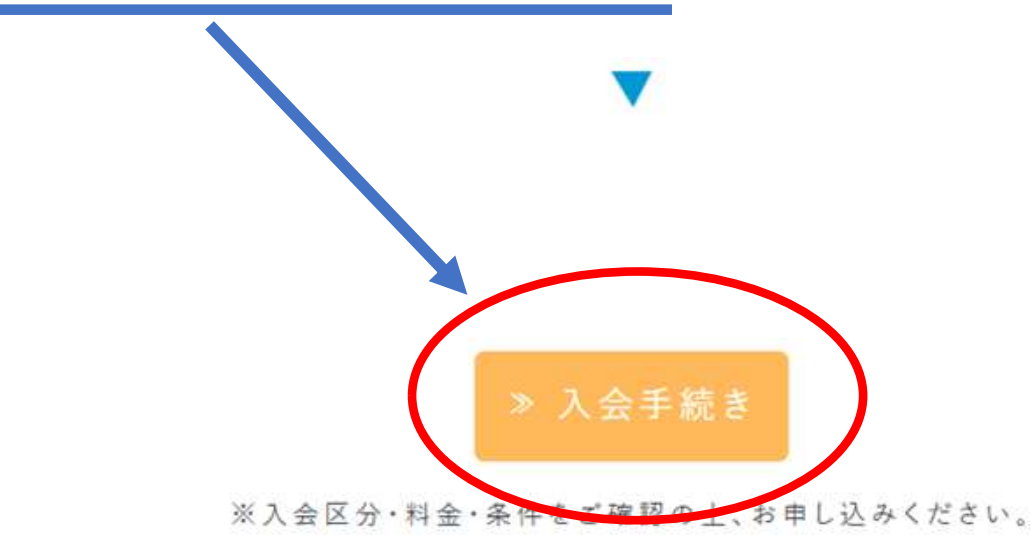

※2輪ロードコースライセンス【一般】を取得される方でMFJライセンスをお持ちでない方は、事前に実技走行が必要で す。2輪スクールプログラムまたはライセンススクールにお申し込みください。

> ライセンススクール (ロード2輪)の申込方法 (PDF:60KB)

# https://hml.shikuminet.jp/members/pre/?user\_type=1

#### 新規会員登録にて必要項目を入力

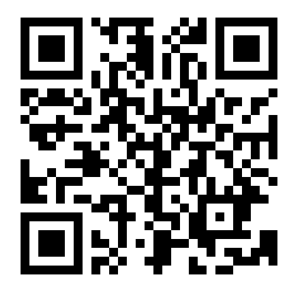

#### 新規会員登録

会員登録したい方のお名前とメールアドレスをご登録ください。 ご登録いただきましたメールアドレスに 新規会員登録のご案内をお送りさせていただきます

既に会員登録をされている方はこちら

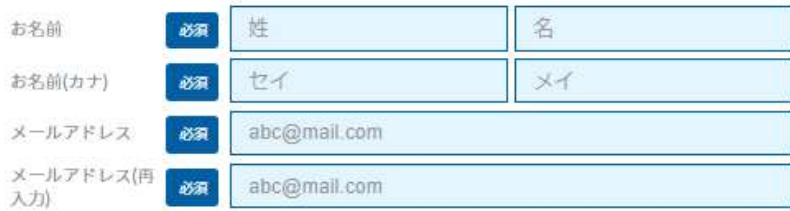

ご登録には各種規約、並びに個人情報保護方針等への同意が必要です

ホンダモビリティランド株式会社

会員規約 個人情報保護方針

シクミネット利用規約 個人情報の取扱いに関する同意事項

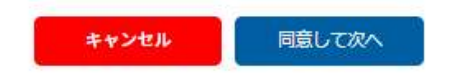

### ライセンス区分選択でビジターライセンス選択にチェックを入れる

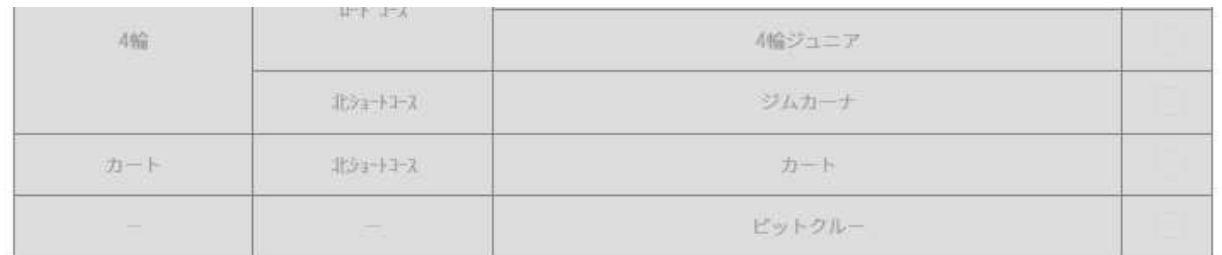

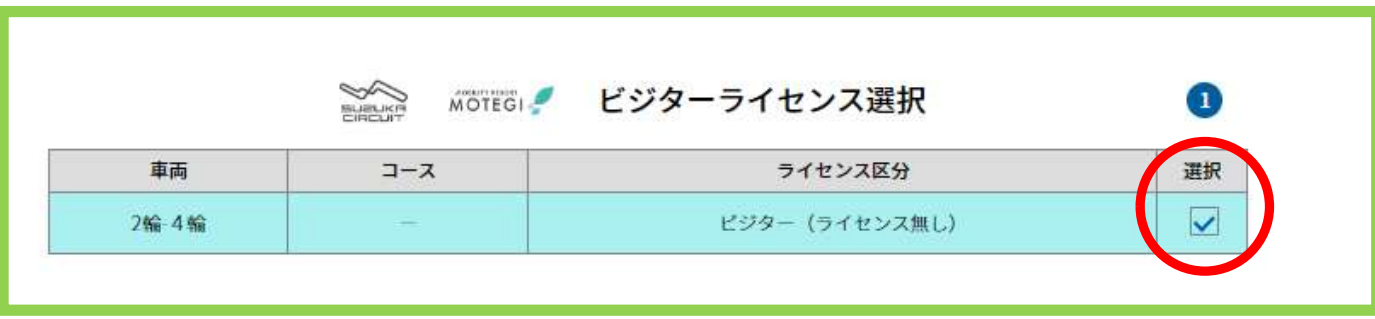

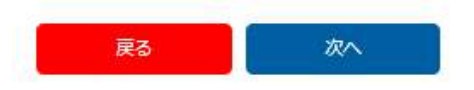

入力完了したら、申し込みしてください。登録したメールアドレスにお申込み受付 メールが届きます。その後事務局にて承認。承認メールが届き登録完了となります。

## ビジター会員登録が完了しましたらモビリティリゾートもてぎホームページ モータースポーツ→MCoM会員→マイページログインから スクール、ライセンススクールなど申し込みいただけます。

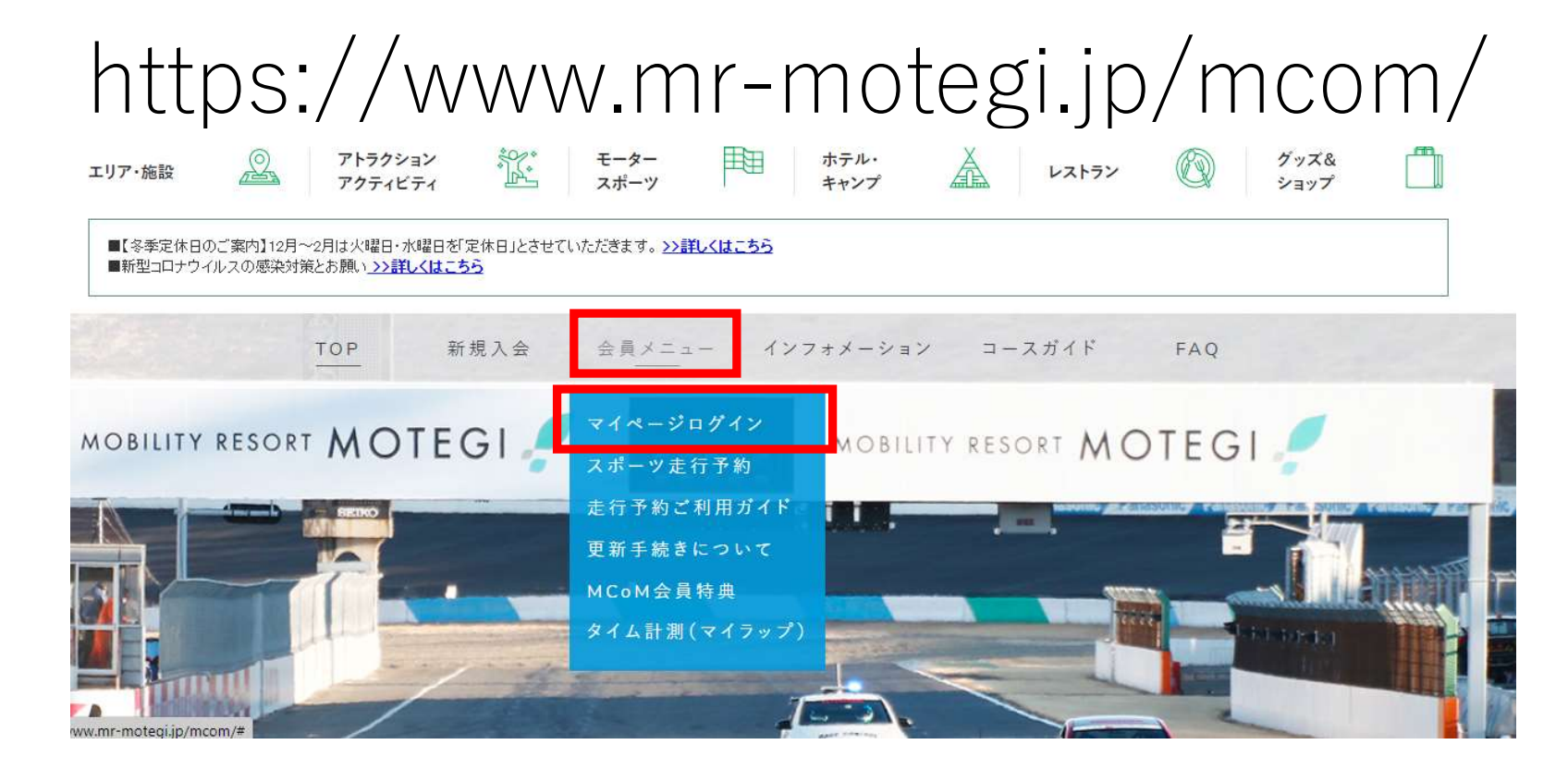